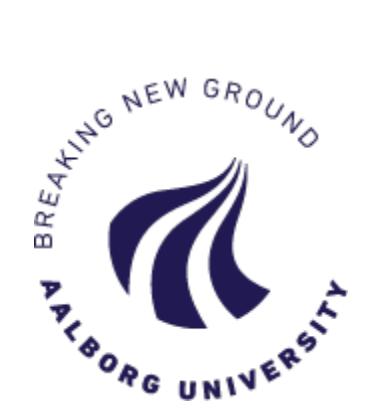

# **How to log in to the Application Portal**

# There are three different ways to log in to the Application Portal – **please remember always to log in the same way as you did the first time**:

\_\_\_\_\_\_\_\_\_\_\_\_\_\_\_\_\_\_\_\_\_\_\_\_\_\_\_\_\_\_\_\_\_\_\_\_\_\_\_\_\_

### ēΞ

#### AO0001 - Welcome to the Application Portal

Welcome to the joint application portal for master's programmes, electives, continuing and further education and training at the Danish universities

#### Select how you want to log in

In order to use the portal you must log in using one of the following:

- If you already have a login at a Danish University, select "Log in", after which you must select your University in WAYF-list.<br>- If you have previously created a user account for this portal, select "Log in as self-regis
- 

Important! Remember to use the same login in the future, so that you can find your applications again as they are identified by the email address, that is transferred with your 'Log in' information.

#### Log in | Log in as self-registered user | Log in with NemID

#### New user?

If you don't have NemID or a login at a Danish University, you must first register as a user here.<br>Use a personal email address, which you will always have access to. If you have any questions about the login to the applic

Set me up as a user

## **1. "Log in"**

*This option is only used if you have an active login account at a Danish university*. Click the button and find your university on the list. Please make sure that your current Danish university does not deactivate your login account, e.g. if you complete your education or if your job situation changes. You need to be able to log in to the Application Portal later on to read messages and to see the status of your application(s).

## **2. "Log in as self-registered user"**

Use this option if you have already created an account for the Application Portal and chosen a password (via "Set me up as a user" – read more below).

## **3. "Log in using NemID"**

*This option is only for current Danish residents*. Use this if you have Danish NemID and wish to log in using this. Please note, that you must have an email address registered with NemID. If you experience problems logging in using NemID, please create an account for the Application Portal instead (see below) and log in as self-registered user.

## **"Set me up as a user"**

If you do not have either NemID or an active login at a Danish university, you need to create an account for the Application Portal. You must use your private email address and choose a password. Please fill in the fields and click "create". You will then receive an email with a link to activate your user account (please check your spam filter for the email). You must click on the link in the email and create your password to the Application Portal. From here on you must **"log in as self-registered user".**

## **A good tip**

• Click F11 to maximise the view of the Application Portal on your screen.